Trägerverein MTV Stuttgart 1843 e.V. Fax.: 0711/673123-8 Bebelstr.22 Tel.: 0711/673123-9 70193 Stuttgart [auskunft@brs-west.de](mailto:auskunft@brs-west.de)

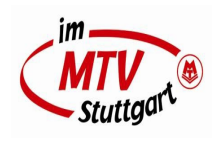

## Bedienungsanleitung Beamer

1. Verbindung mit Kabel (HDMI/VGA)

## **Beameranschluss HDMI**

- Beamer anschalten
- HDMI Kabel zwischen Endgerät und Buchse einstecken
- Taste HDMI 1 auf der Fernbedienung Beamer drücken

## **Beameranschluss VGA**

- Beamer anschalten
- VGA Kabel zwischen Endgerät und Buchse einstecken
- Taste COMP1 auf der Fernbedienung Beamer drücken

2. Kabellose Verbindung

## **4K Wireless Display Adapter (für Android Endgeräte)**

- Beamer anschalten
- Taste HDMI 2 auf Fernbedienung Beamer drücken
- Windows + K Taste auf Endgeräte drücken und mit (BRSWestWirelessAdapterMicrosoft) verbinden

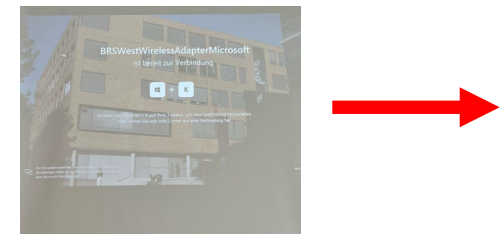

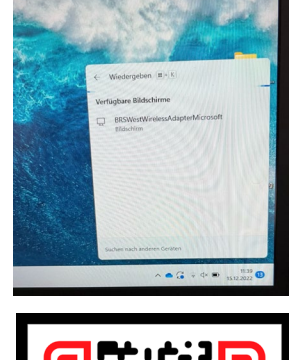

**BRS-West** 

**Saal** 

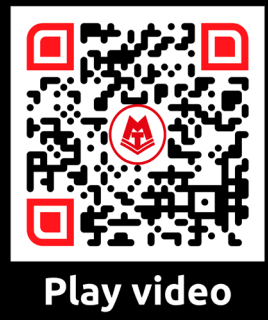

Die komplette Bedienungsanleitung als Video Tutorial finden Sie, wenn Sie den QR-Code scannen